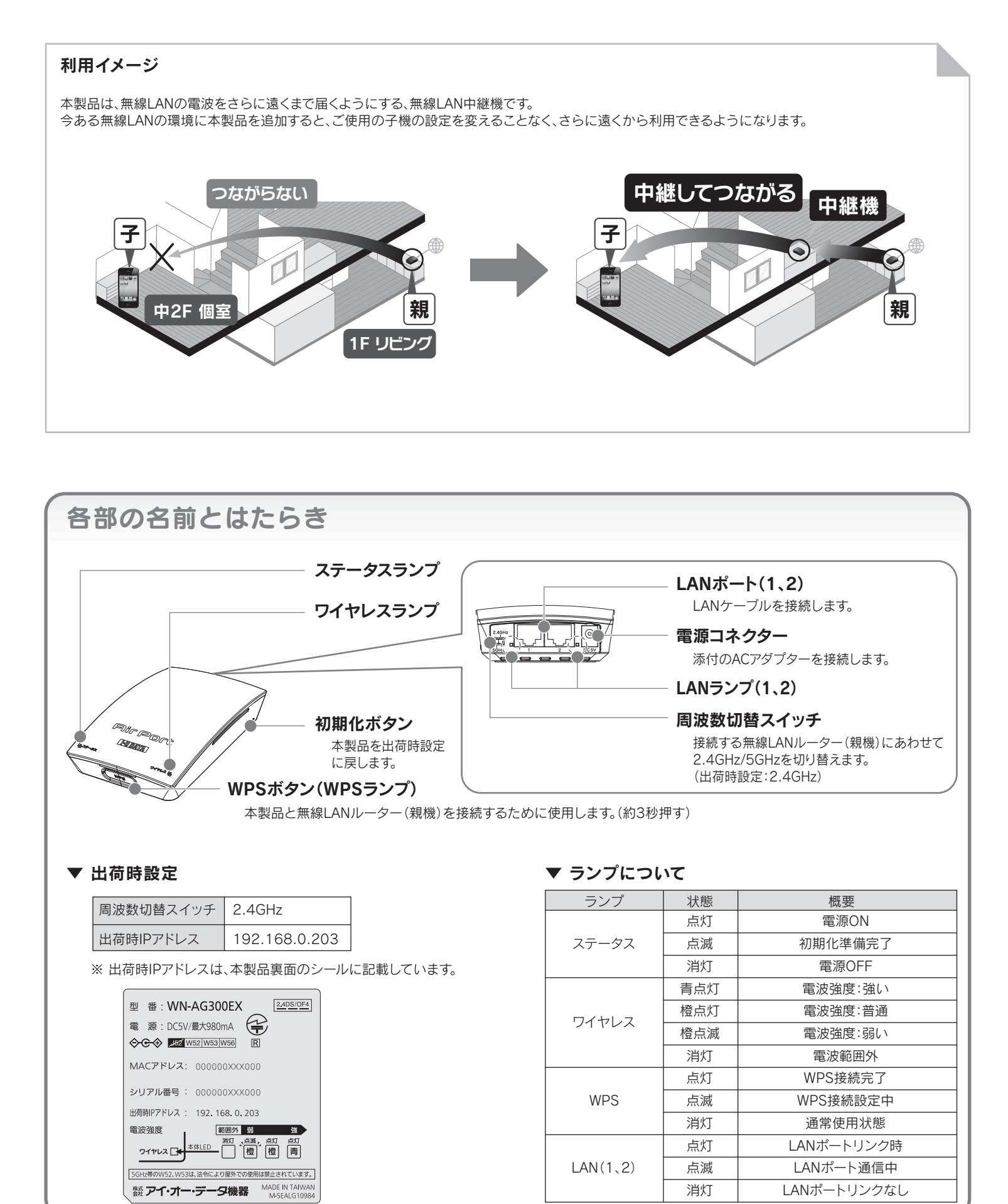

# モデム 無線LANルーター (親機) ①ご利用になる無線LANルーター/ アクセスポイント、無線LAN子機 がすべて5GHzに対応している ことを確認してください。

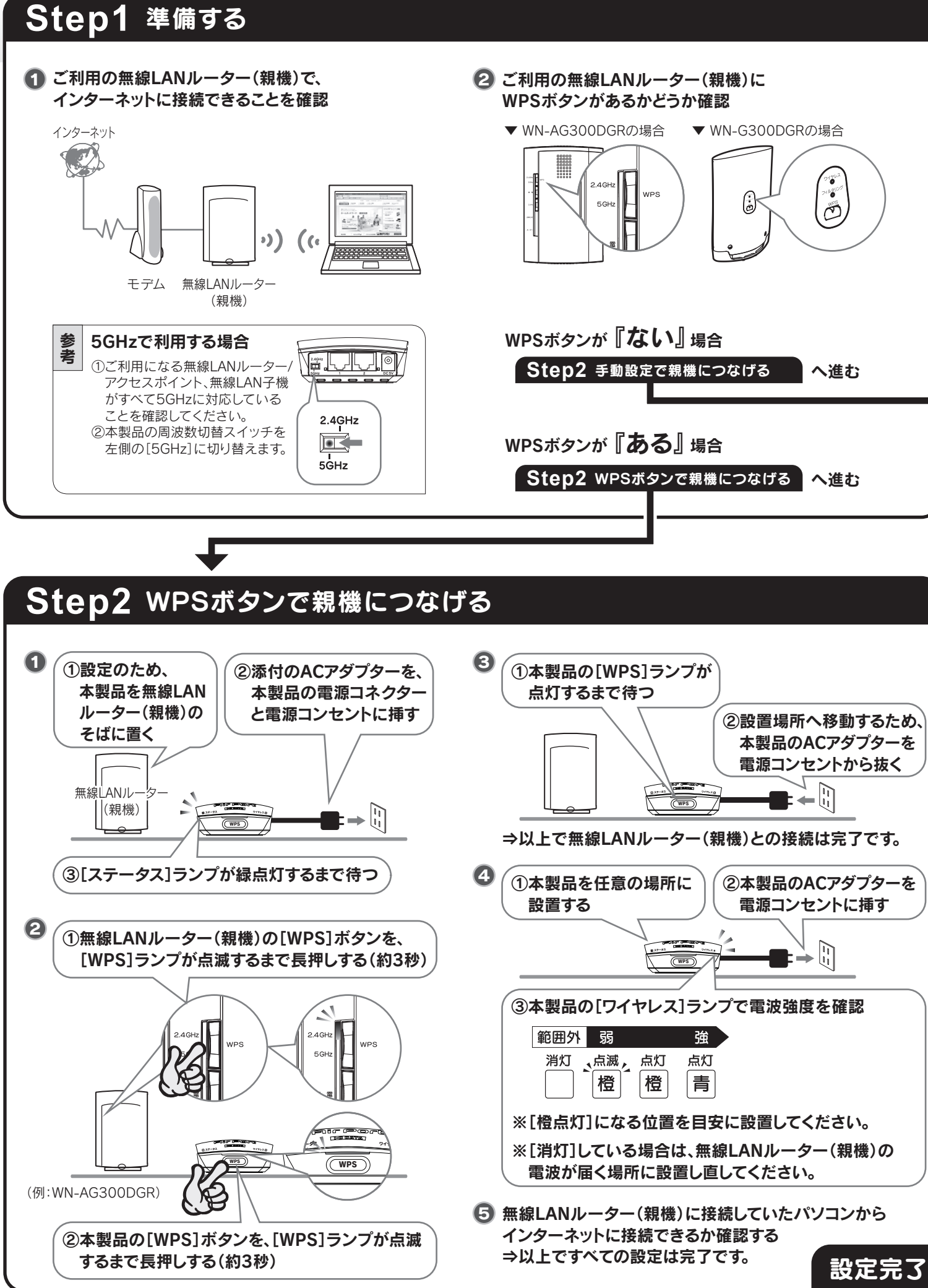

### **Notary Step2 手動設定で親機につなげる**

## 中国の内 かんたんセットアップガイド

WN-AG300EX

### ①パソコンのIPアドレスを一時的に変更する

パソコンのIPアドレスを一時的に変更し、本製品の接続設定をします。 ※LANケーブルをご用意ください。

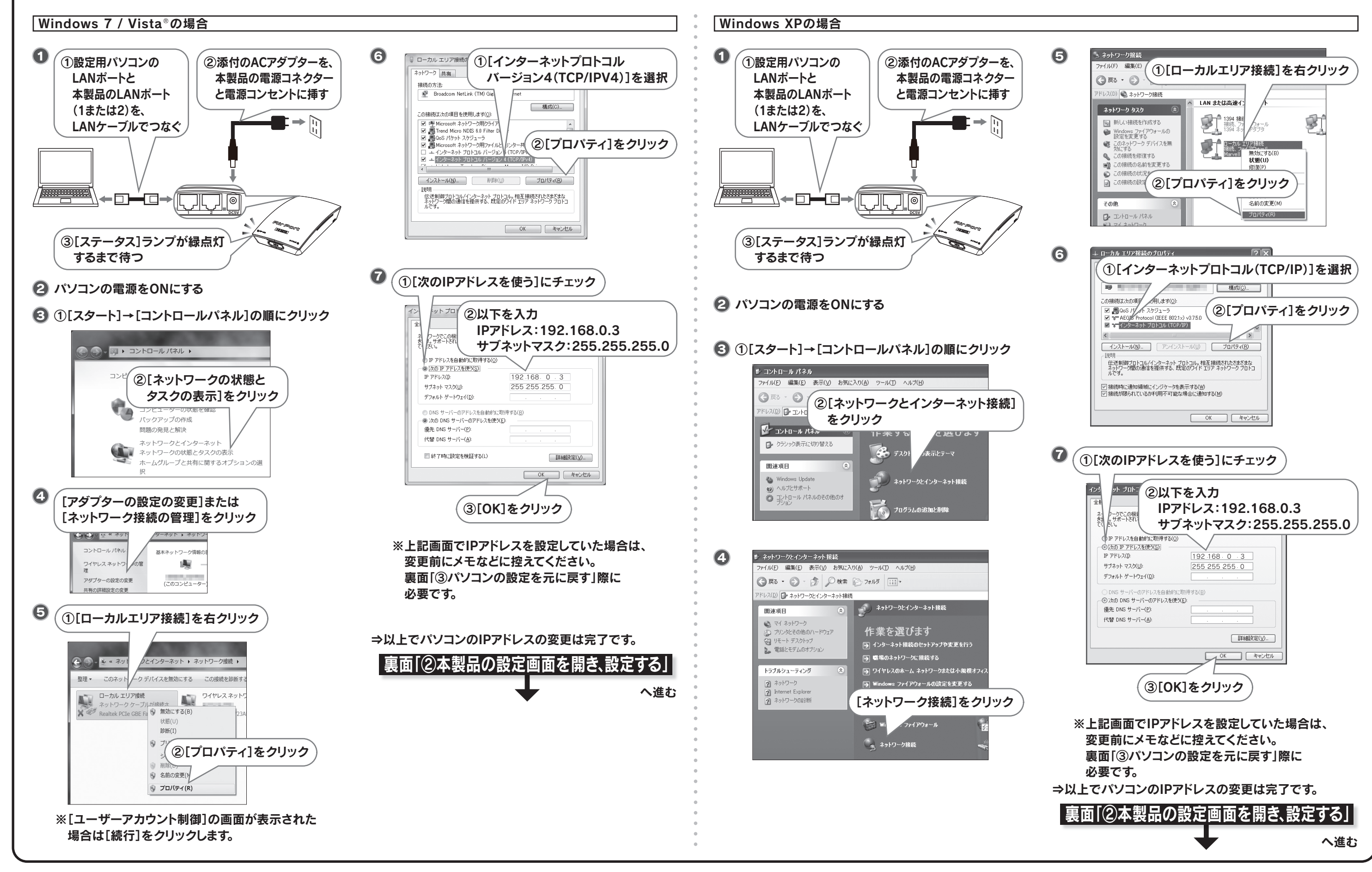

### **Step2** 手動設定で親機につなげる(つづき)

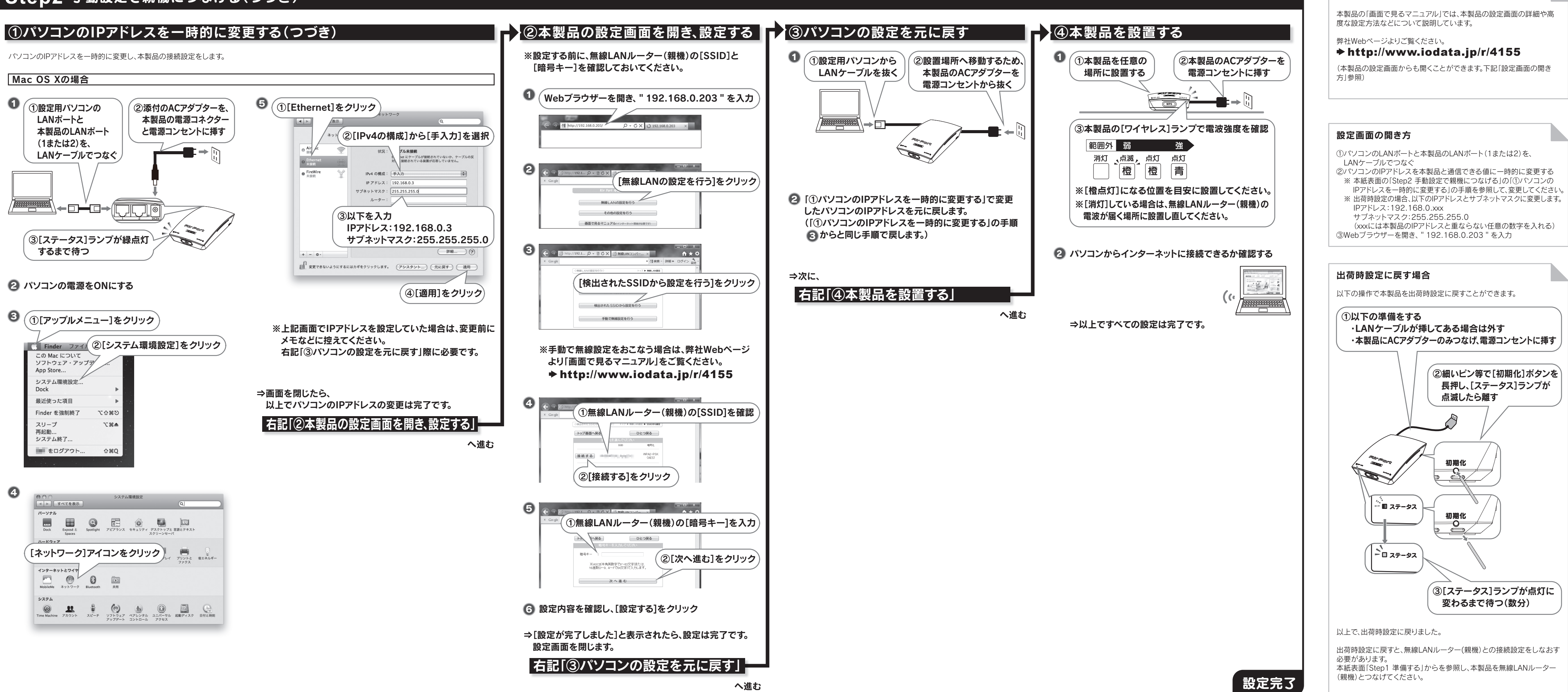

「画面で見るマニュアル」の開き方

#### 困ったときには Q&A

「画面で見るマニュアル」にもQ&Aを掲載しています。併せてご覧ください。

▶上記「<<
A) 電波の状態が悪い」場合の対処をお試しください。 ▶本紙表面「Step1 準備する」からの手順で、無線LANルーター (親機)に接続しなおしてください。

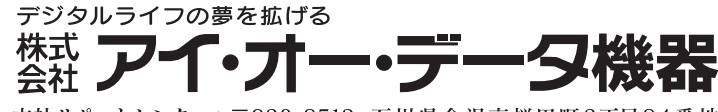

本社サポートセンター: 〒920-8513 石川県金沢市桜田町2丁目84番地  $\pi - \Delta \sim - \gamma$ : http://www.iodata.jp/support/

▶接続している各機器の電源を一度OFFにし、再度ONにしなお してみてください。

#### A 正しく接続されていない

▶ACアダプターの接続を確認してください。

#### ● [ワイヤレス]ランプが点灯しない

#### A [ステータス]ランプが点灯しない

▶以下の手順で「ダイヤルしない」設定にしてください。 ①Internet Explorerの[ツール]-[インターネットオプション] の順にクリック

②[接続]タブをクリック

 ③[ダイヤルしない]にチェックをつけ、[OK]ボタンをクリック ※クリックできない状態の場合は設定不要です。

#### A Webブラウザーがダイアルアップする設定になっている

▶IPアドレスが自動取得(DHCP)の場合、以下の順に電源を入直し てください。

 ①DHCPサーバーとなる機器(ルーター等、無線LAN親機) ②本製品

③パソコン等、無線LAN子機

▶IPアドレスが固定の場合は、本製品のIPアドレスと同じクラスの IPアドレスを設定してください。

#### A ネットワーク機器のIPアドレスの設定が正しくない

#### Q:インターネットに接続できない

#### ▲ 雷波の状態が悪い

- ▶親機と本製品、子機の間の距離を短くしてください。
- ▶親機と本製品、子機の間に障害物がある場合は、取り除いて 見通しをよくしてください。
- ▶電子レンジの使用をやめてみてください。

### Q:ランプが点灯しない